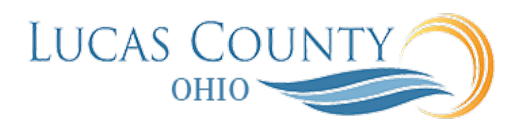

## Create Personal Shopping List as a Requester

## **Audience:** Requester, Buyer

**Purpose:** A shopping list is a collection of items created by preparers or requesters. Shopping lists allow you to quickly requisition items that you order frequently.

When adding an item to a shopping list in the Add to Shopping List dialog, you can create a new list easily. In the **Shopping Lists** page, click **Manage My Shopping Lists** and create a new personal shopping list. Items can be added to a personal shopping list in a number of ways. In the **Shopping Lists** page, view a shopping list by selecting it from **My Shopping Lists**. Select items in the list and click **Add to Another Shopping List**. Alternatively, when viewing an item after searching or comparing, select **Add to Shopping List** from the item's menu. This job aid will assist you with creating a personal shopping list as a Requester.

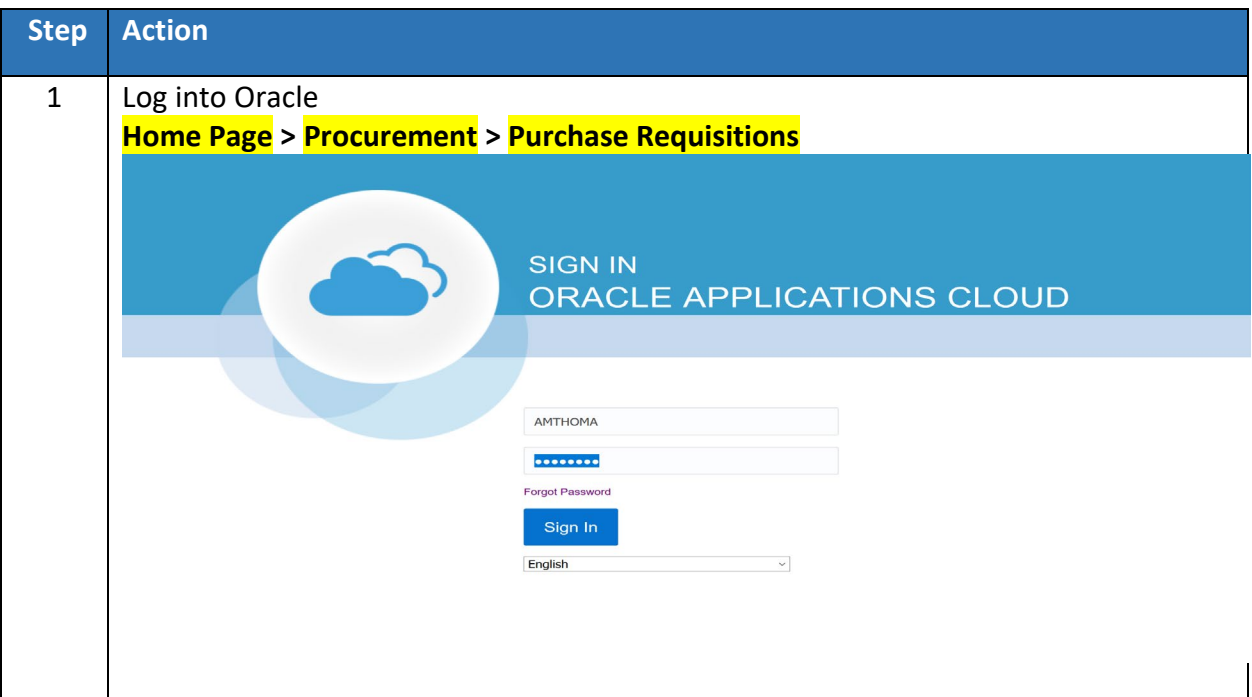

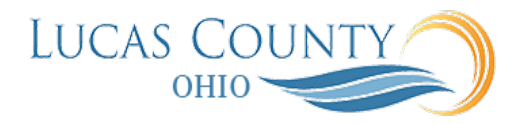

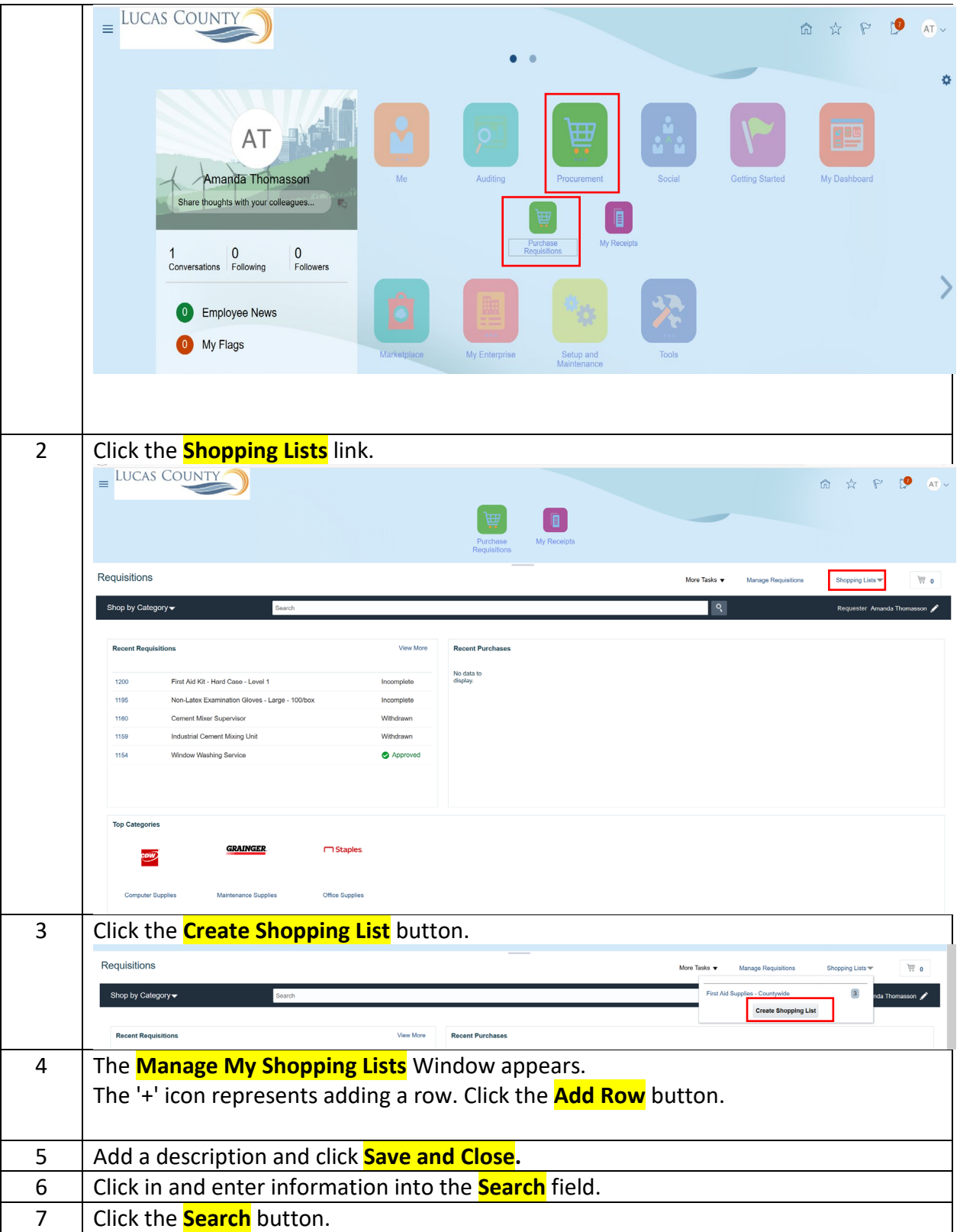

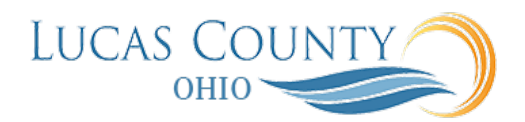

8 From the catalog entries appearing in the search list, select each item to be added to the personal shopping list. Hold the **Ctrl** key as you click each item to select multiple items.

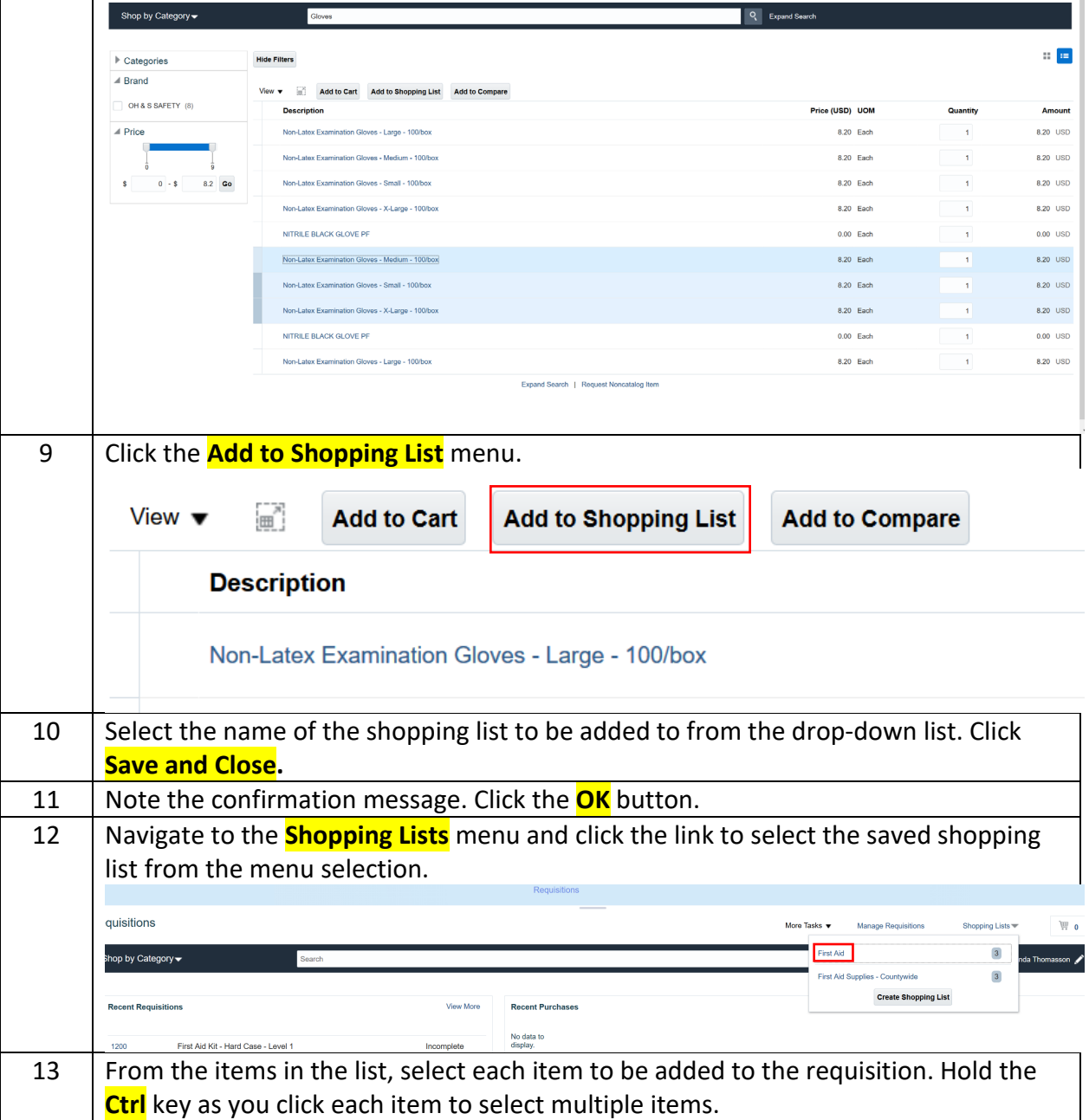

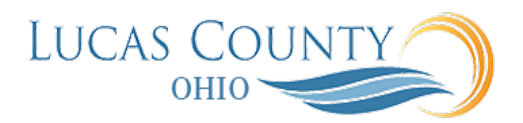

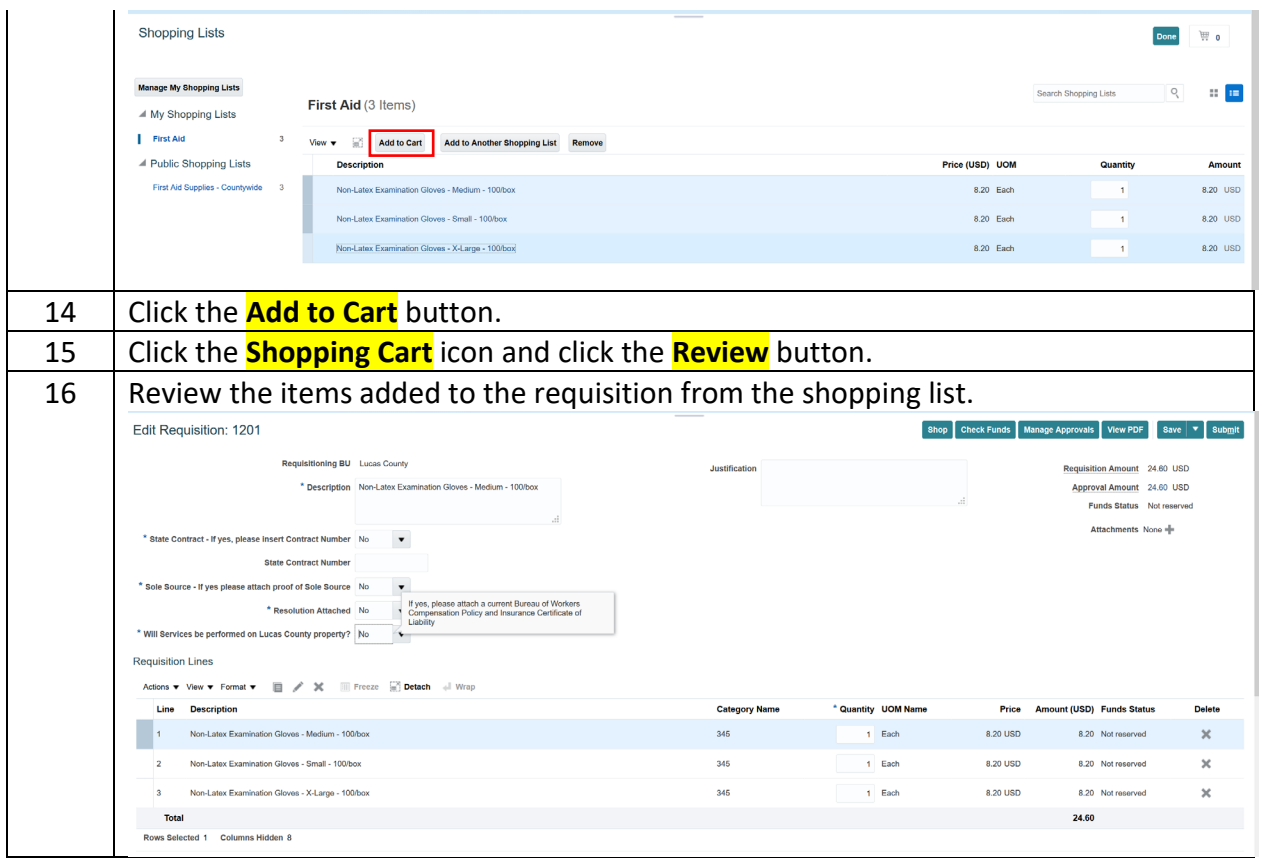